# tiny **user manual**

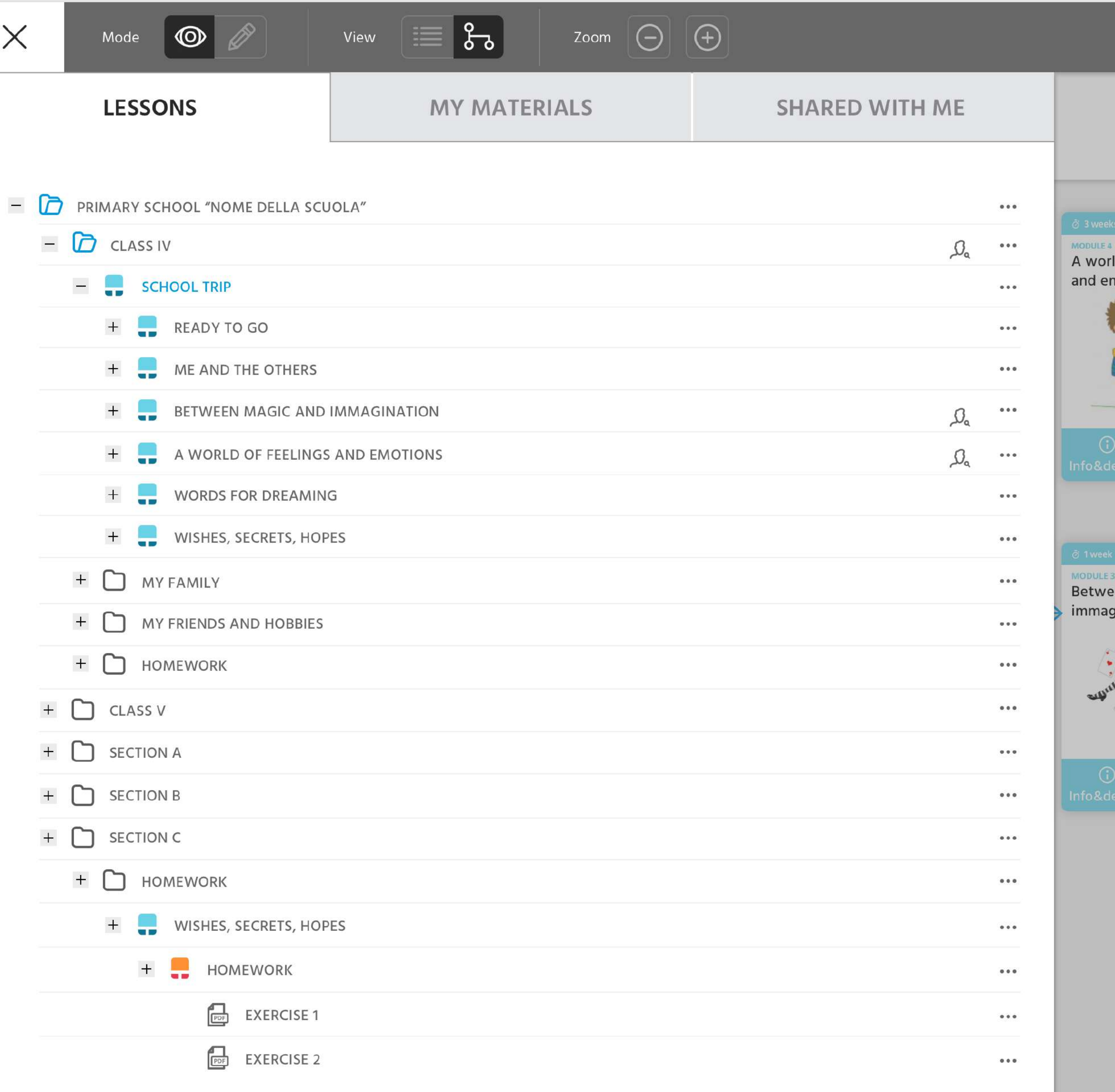

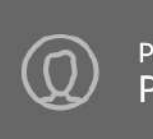

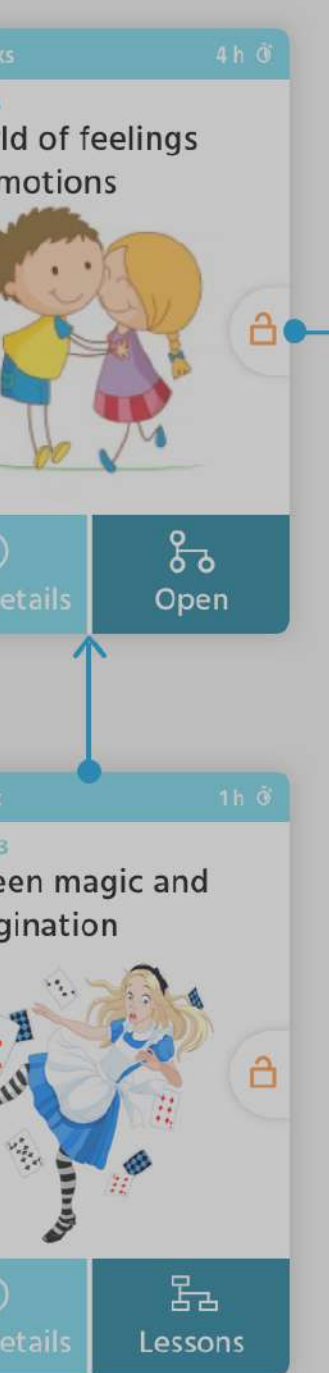

### **DEPIT TREE VIEW FOLDERS.**

The Tree View Folder has 3 different tabs that organize all the materials in:

 $\times$ 

#### **Lessons.**

It contains the logical structure from the school to the single activity.

#### **My materials.**

it could be used by the teacher to organise her files.

#### **Shared with me.**

You can use it to access folders that other users have shared with you.

**DEPIT TREE VIEW FOLDERS.**

Each tab contains materials or lessons. The difference, compared to the "list" view, is the presence of others containers above the maps levels (curriculum, modules, etc.), in other words simple folders that can organize better the material/lessons of the teachers.

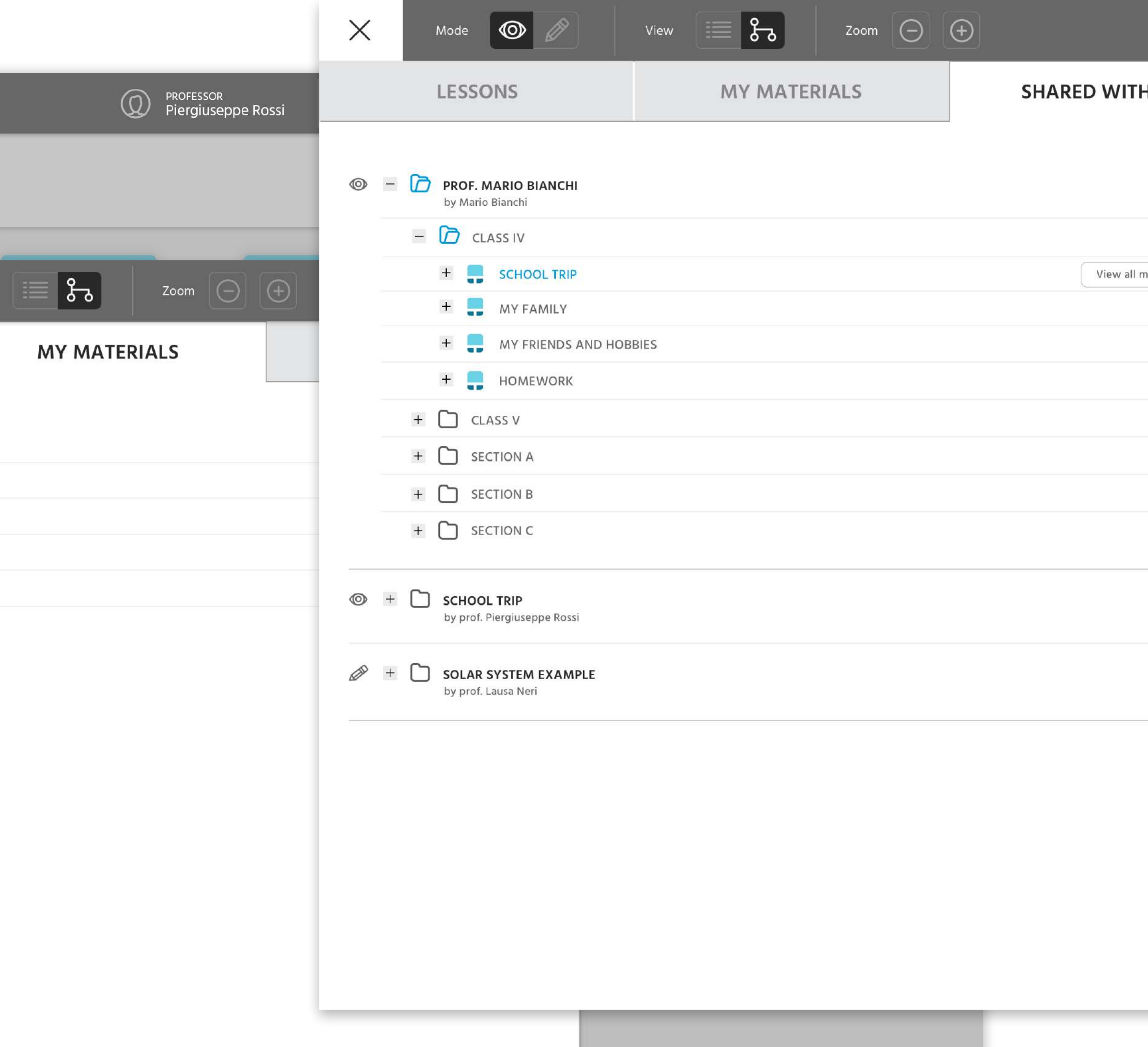

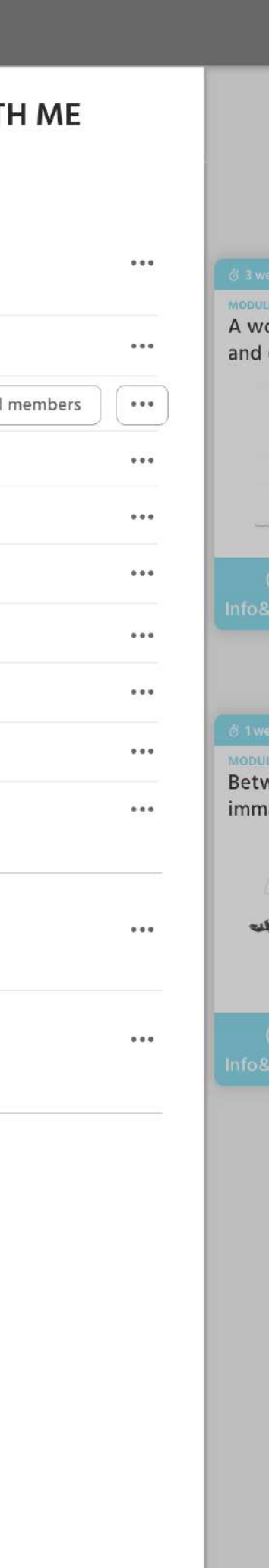

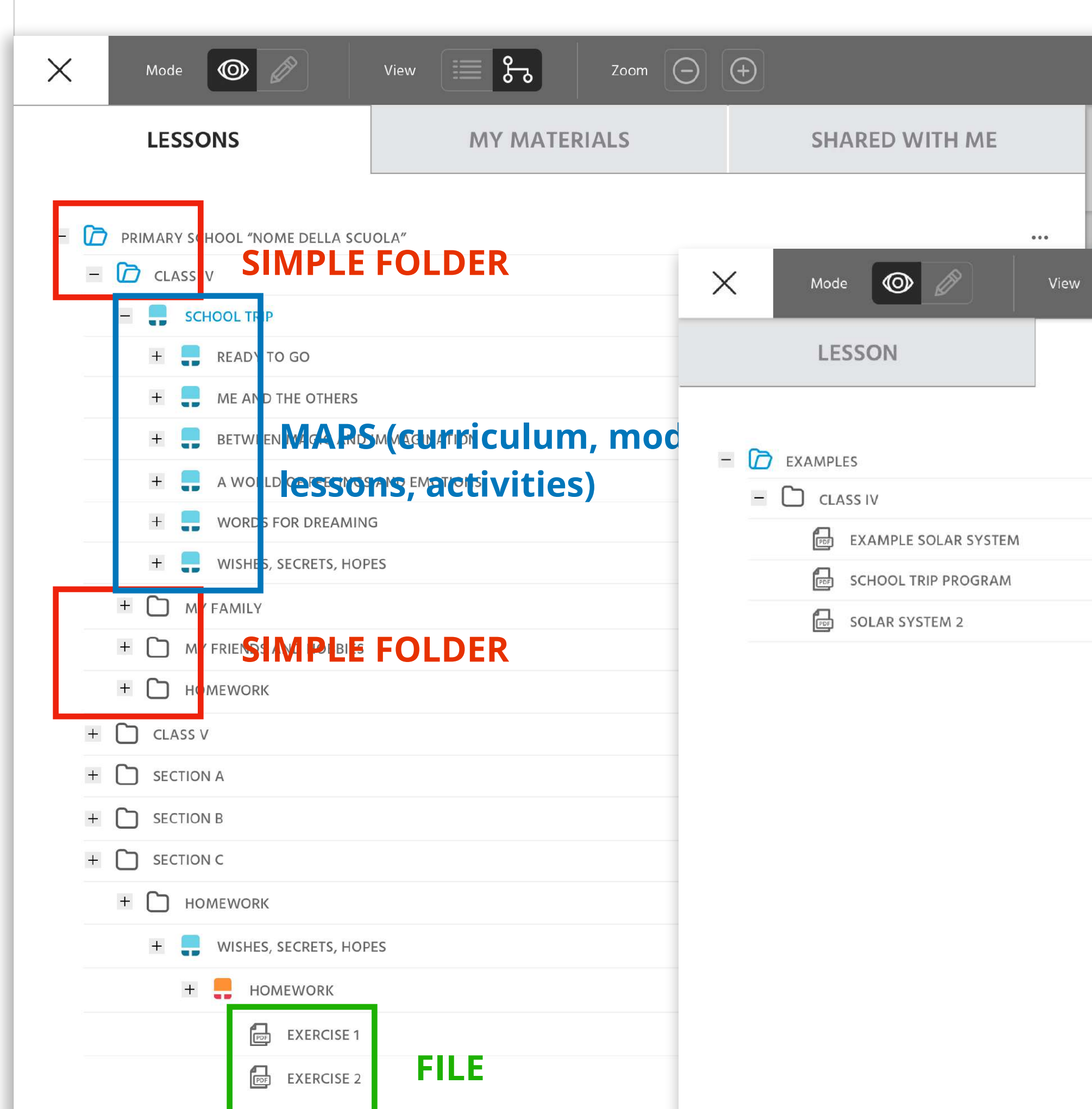

Each tab contains materials or lessons. The difference, compared to the "list" view, is the presence of others containers above the maps levels (curriculum, modules, etc.), in other words simple folders that can organize better the material/lessons of the teachers.

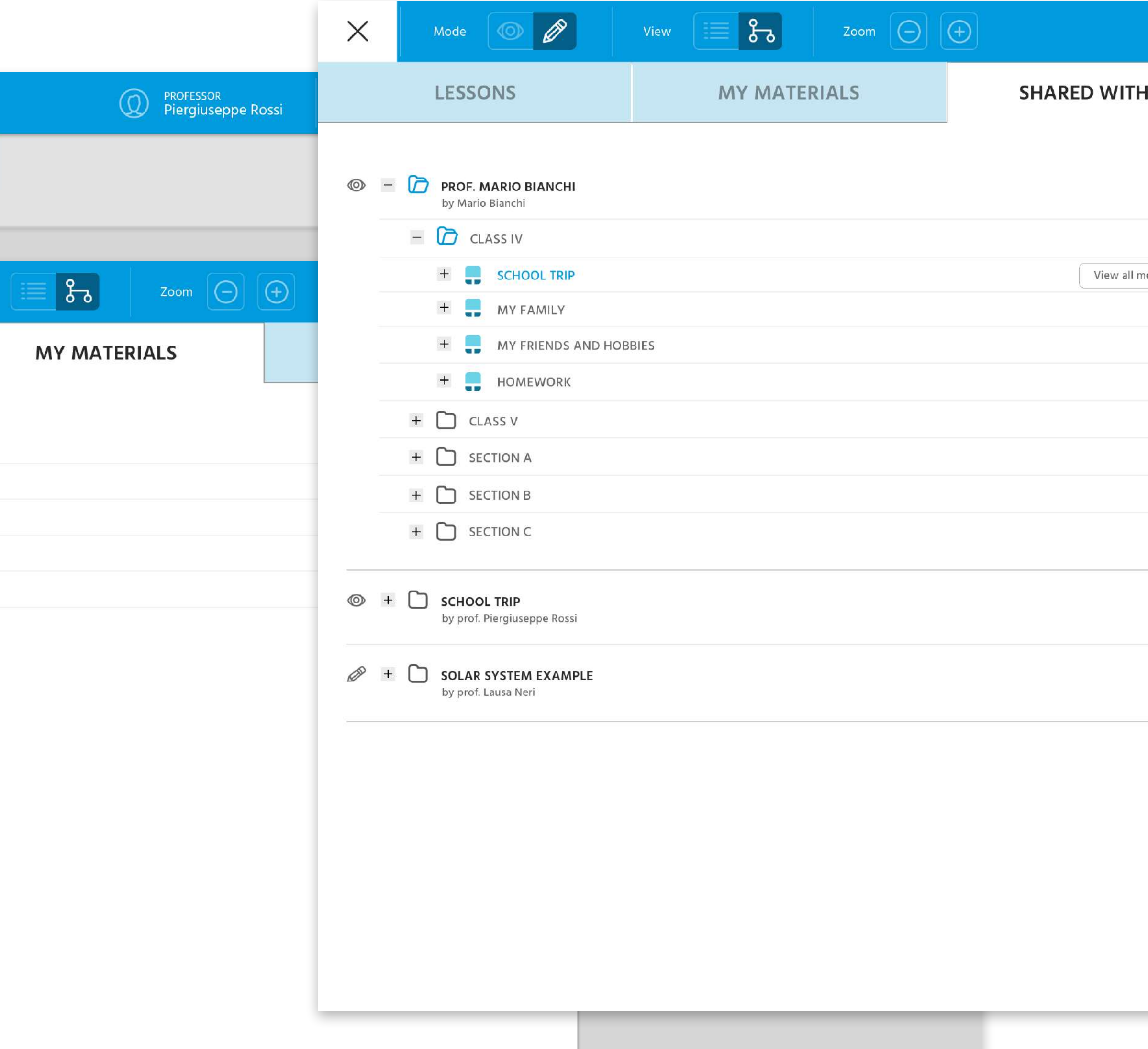

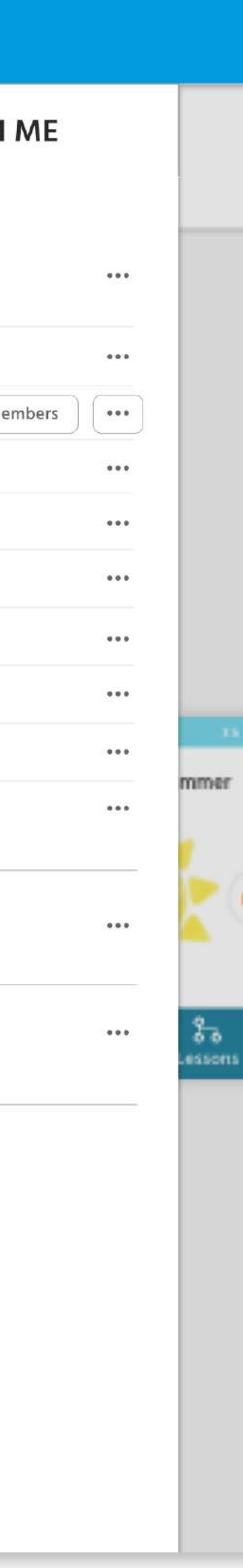

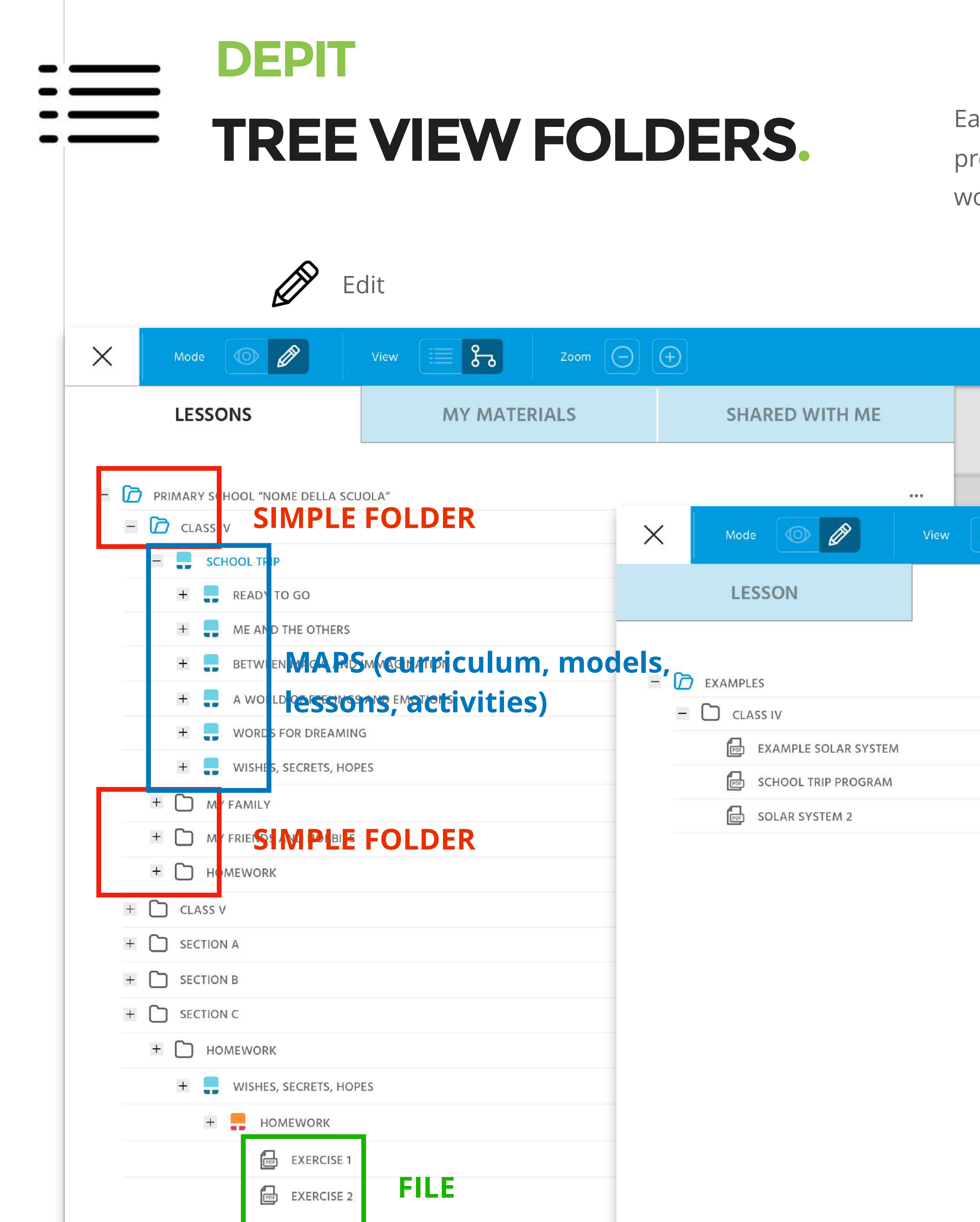

infoFactory

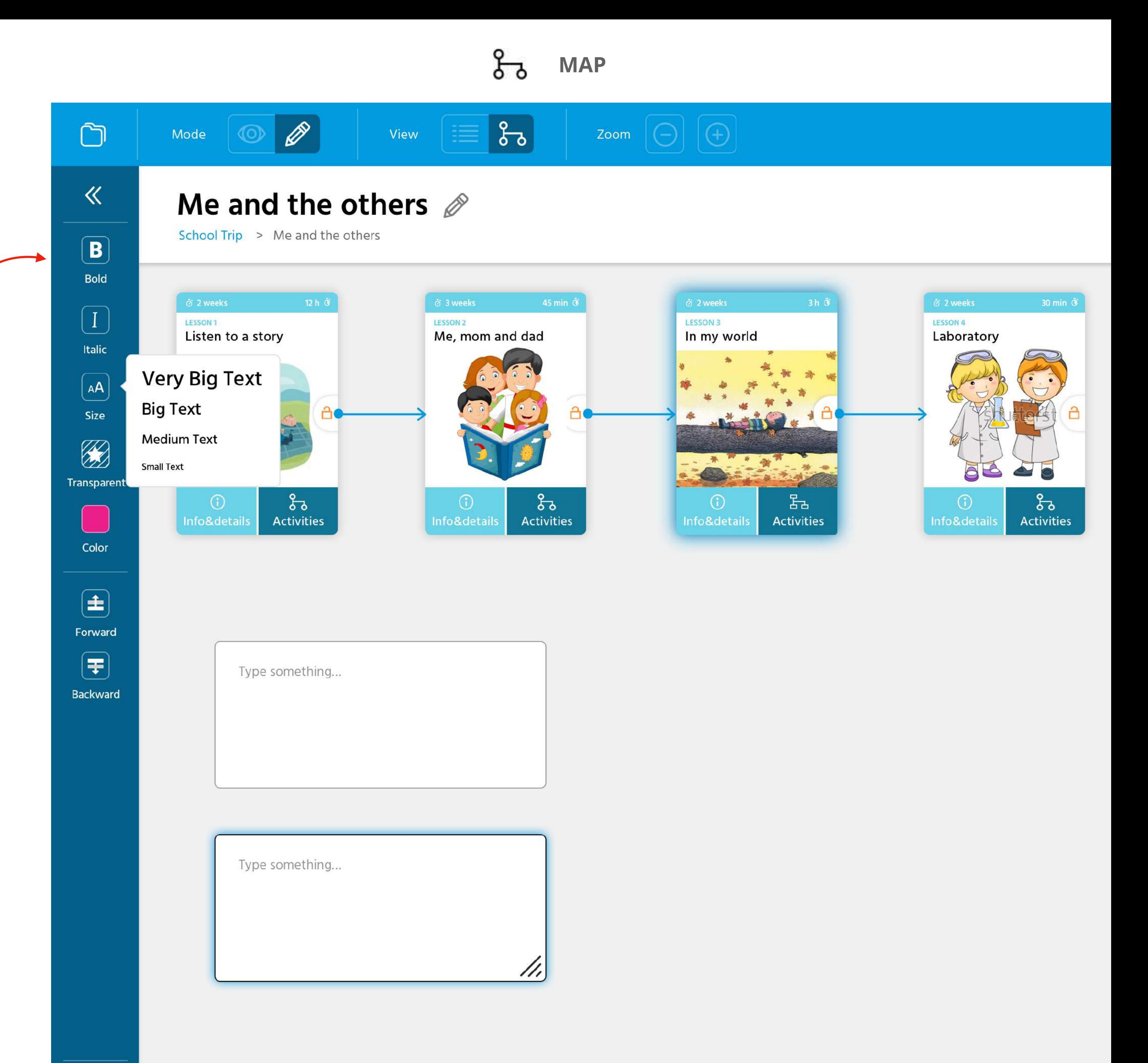

 $\bigcirc$ Trash

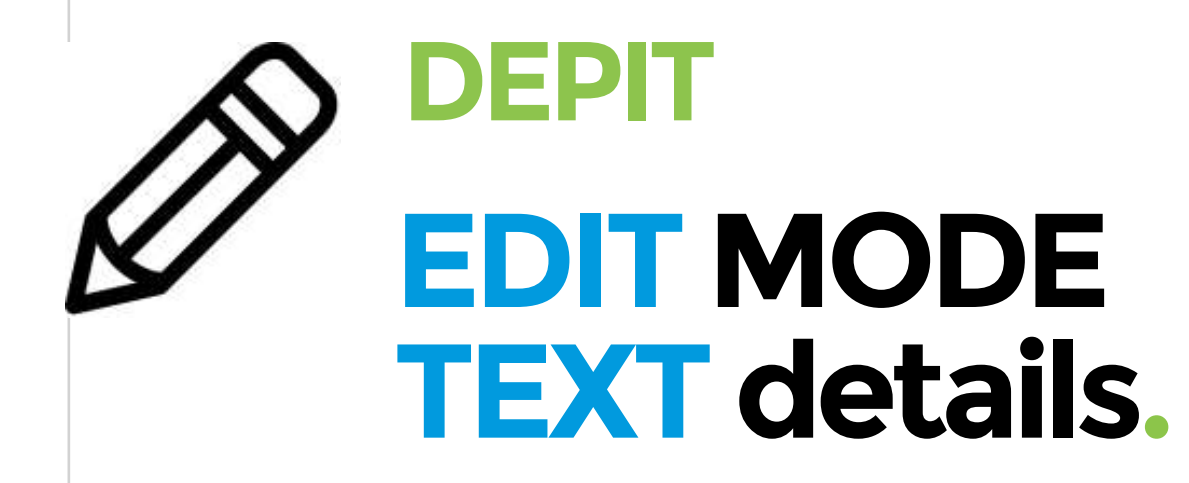

In the **EDIT** mode, object **TEXT** there

- are the following options:<br>- Back (exit from the Text menu)
- 
- 
- 
- Bold option<br>— Italic option<br>— Text size (4 options)<br>— Transparent option (without background color)
- Color

**——** 

- 
- Put the element forward Put the element backward

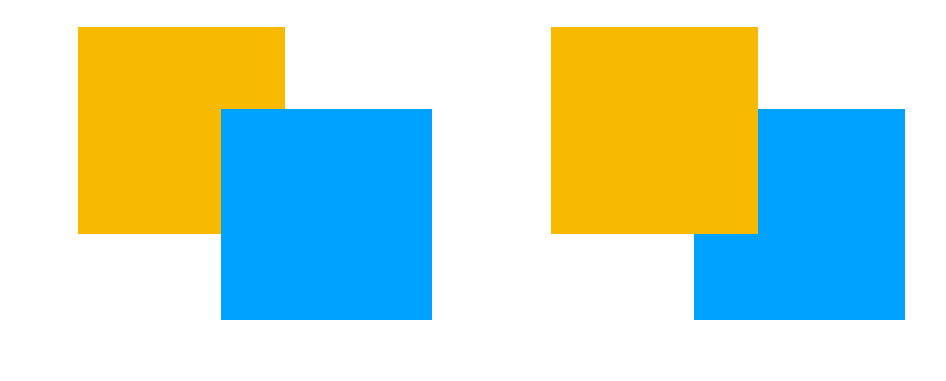

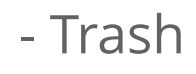

 $\blacksquare$ New<br>Map  $\begin{bmatrix} 1 \\ 0 \\ 0 \end{bmatrix}$  $\textcircled{\scriptsize{2}}$ Image **B** Shape  $\boxed{\phantom{1}}$ Video ඐ Link  $\Box$ File

> $\bigcirc$ Trash

infoFactory

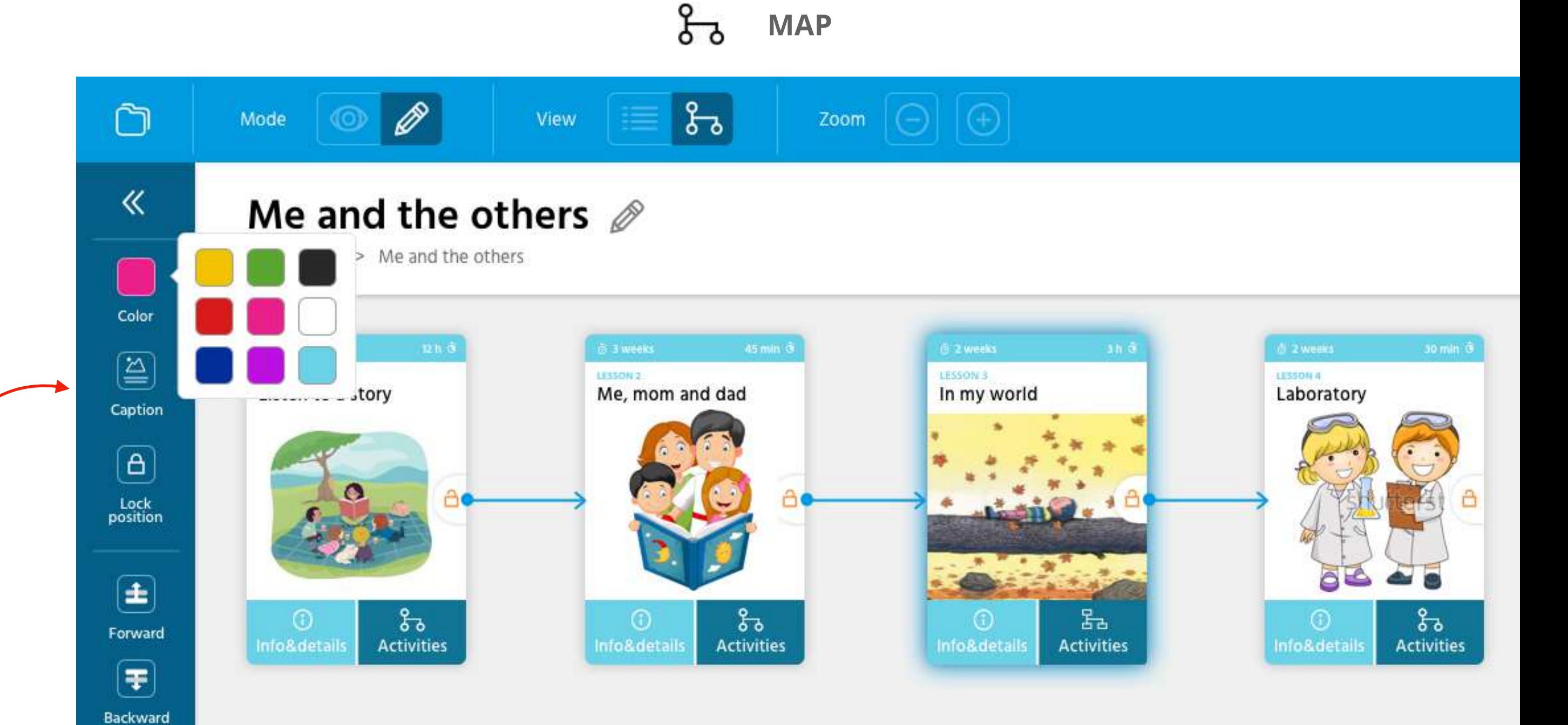

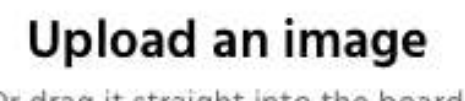

Or drag it straight into the board.

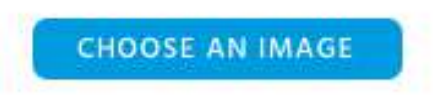

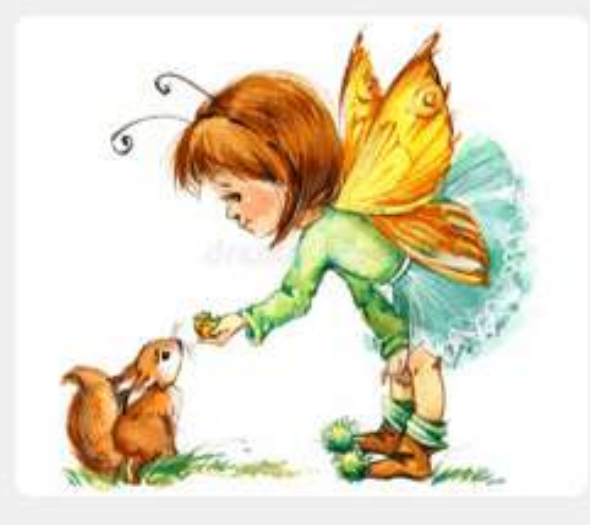

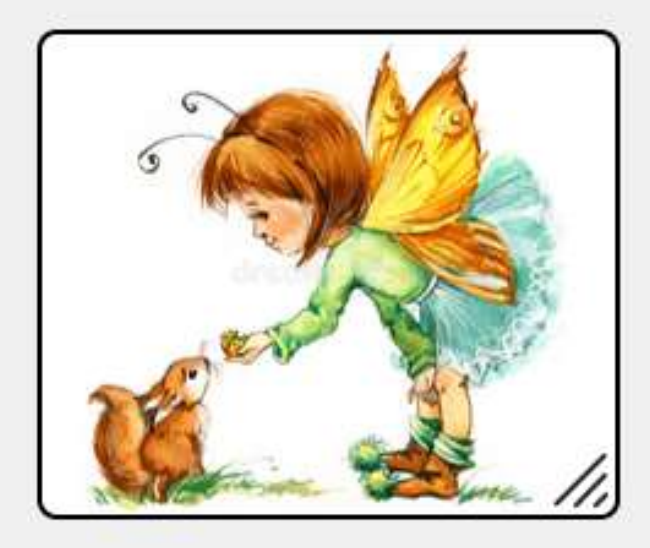

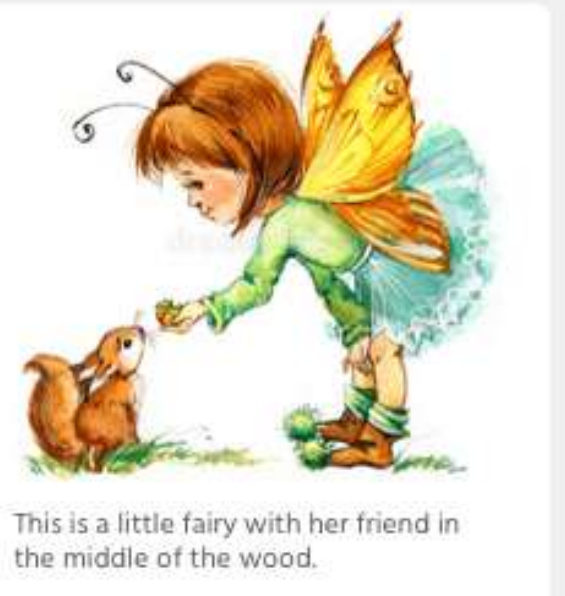

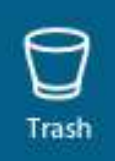

In the **EDIT** mode, object **IMAGE** there are the following options:

——

- Back (exit from the Image menu)
- Color (set of 9 options)
- Caption (description/text)
- Lock position

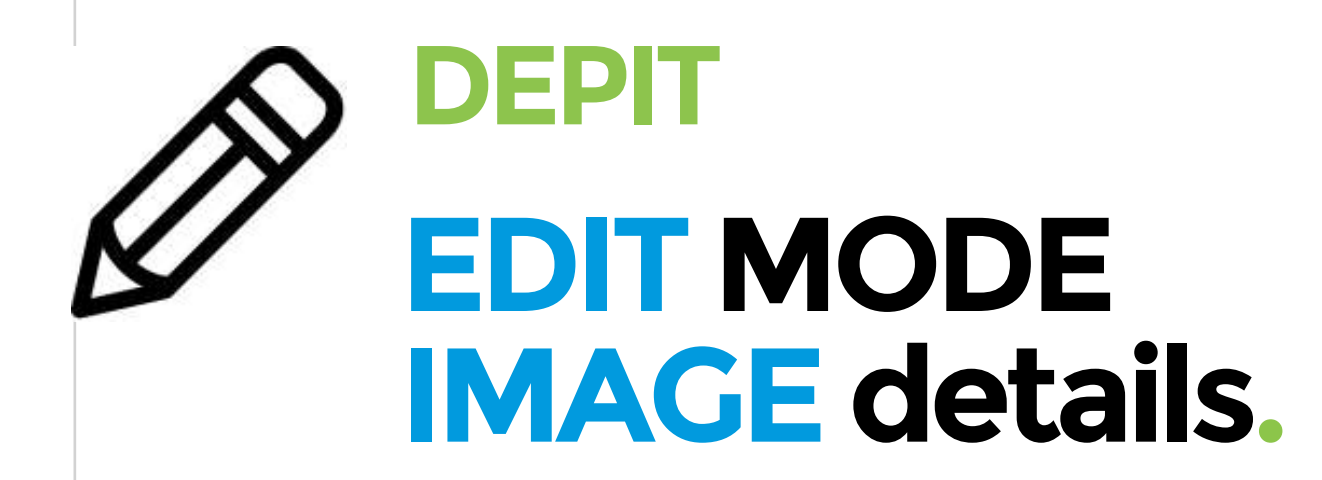

**——** 

- Put the element forward
- Put the element backward

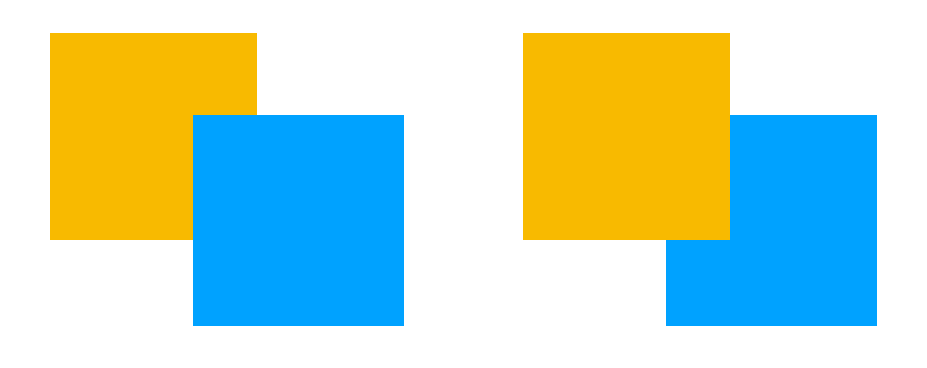

- Trash

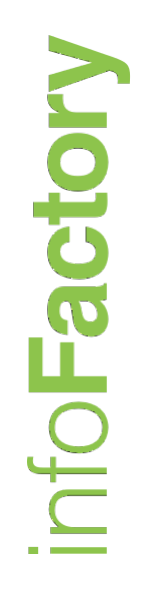

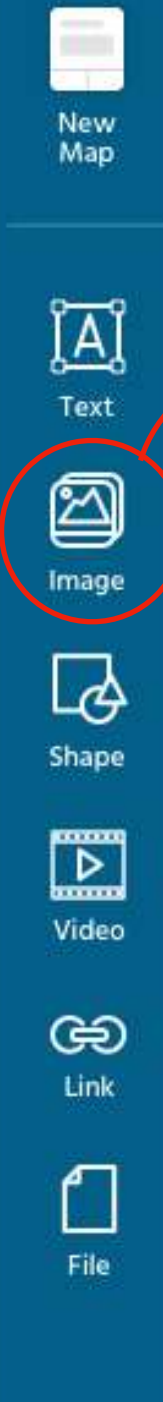

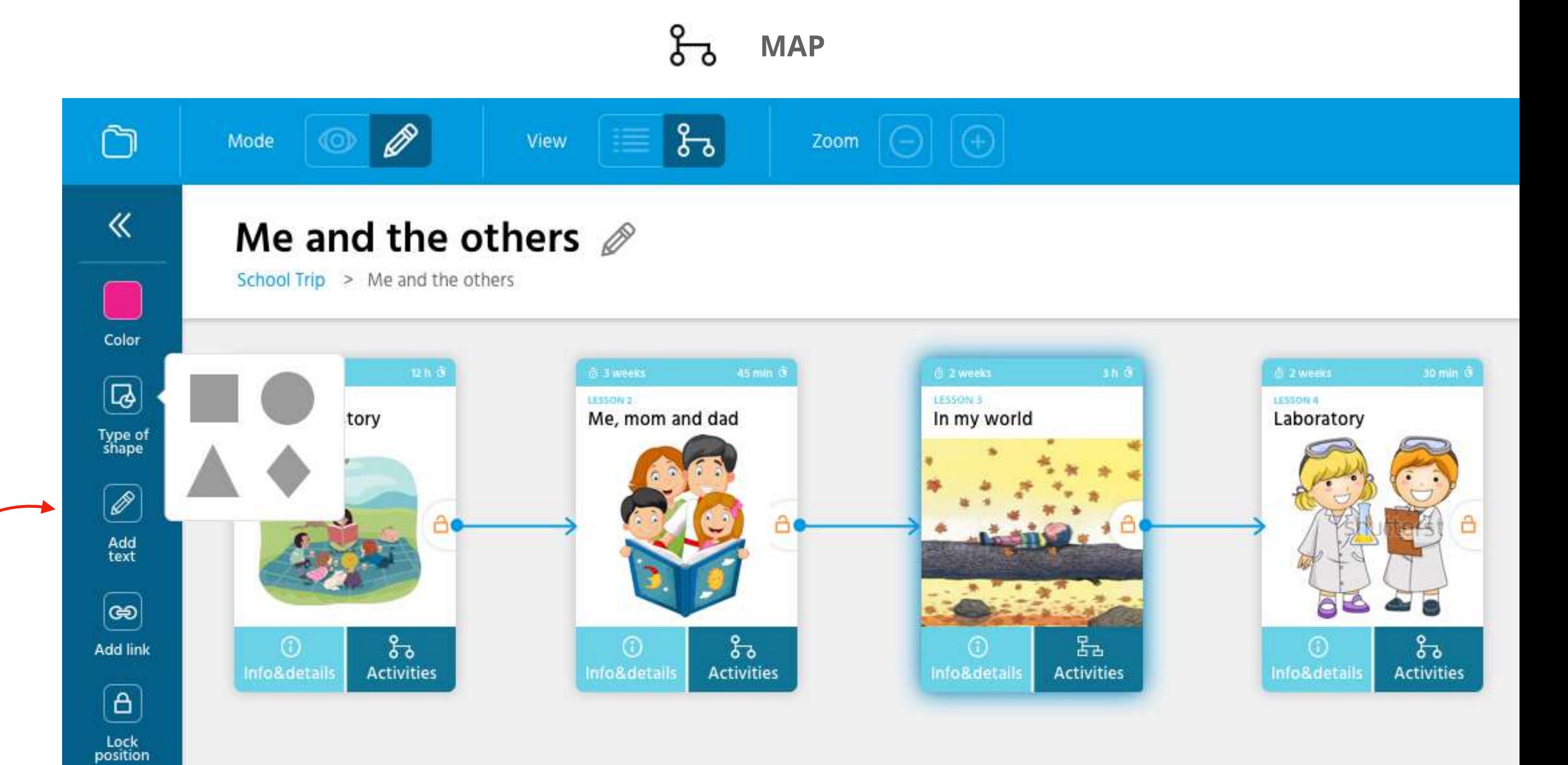

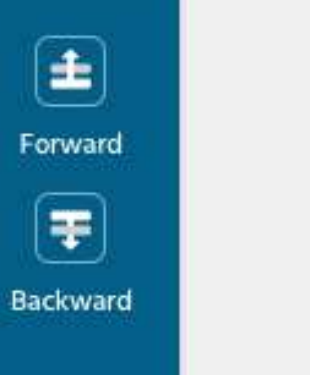

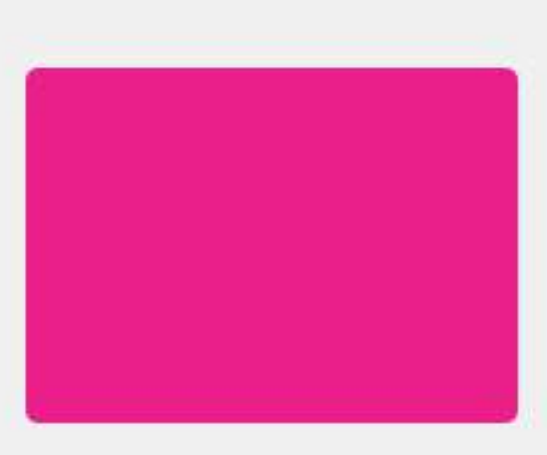

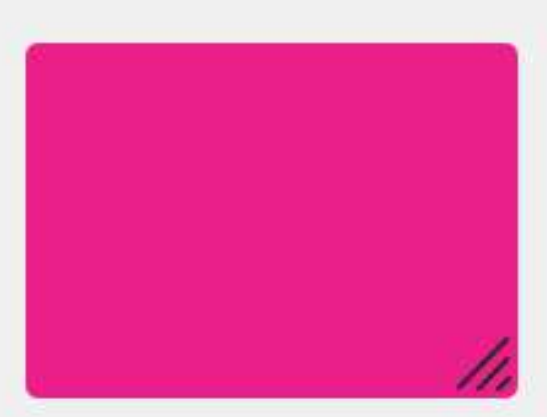

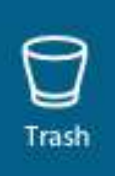

In the **EDIT** mode, object **SHAPE** there are

- the following options:<br>- Back (exit from the Shape menu)
- 
- Color (set of 9 options)<br>- Type of shape (set of 4 options)<br>- Add text (inside)<br>- Add link<br>- Lock position
- 
- 

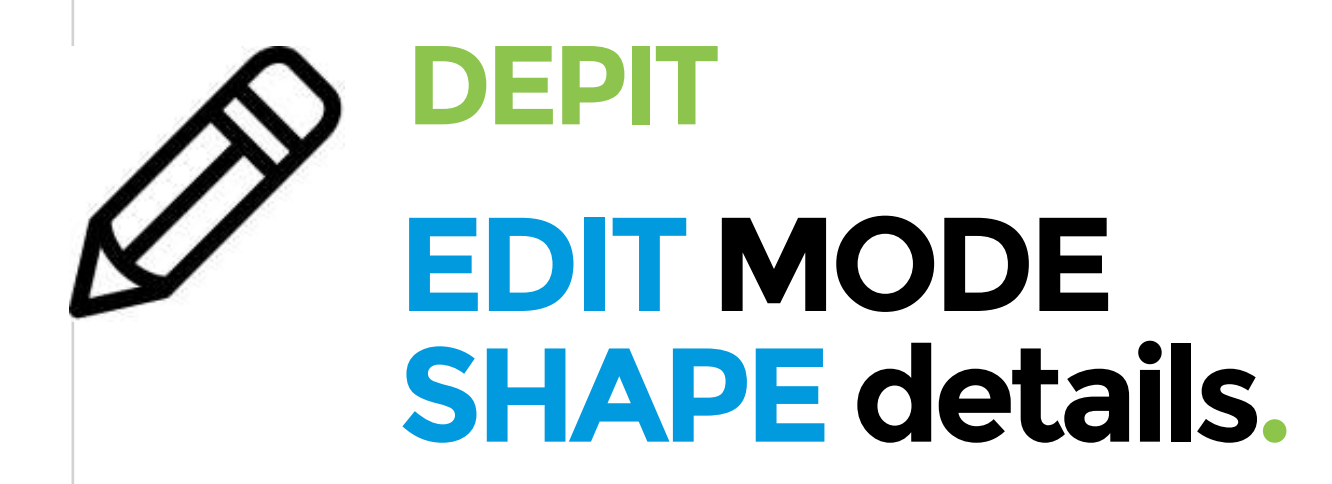

**——** 

- 
- Put the element forward Put the element backward
- 

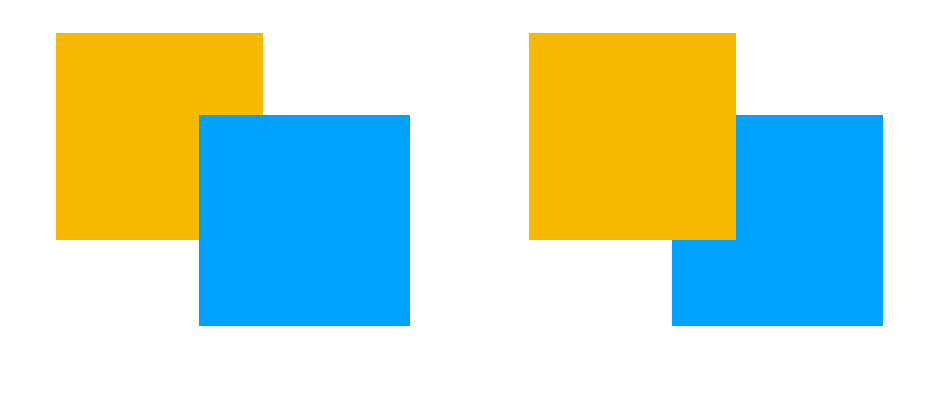

- Trash

 $\blacksquare$ 

New<br>Map

 $\boxed{\mathbf{A}}$ 

Text

2

Image

**B** 

Shape

Video

ඐ Link

 $\Box$ 

File

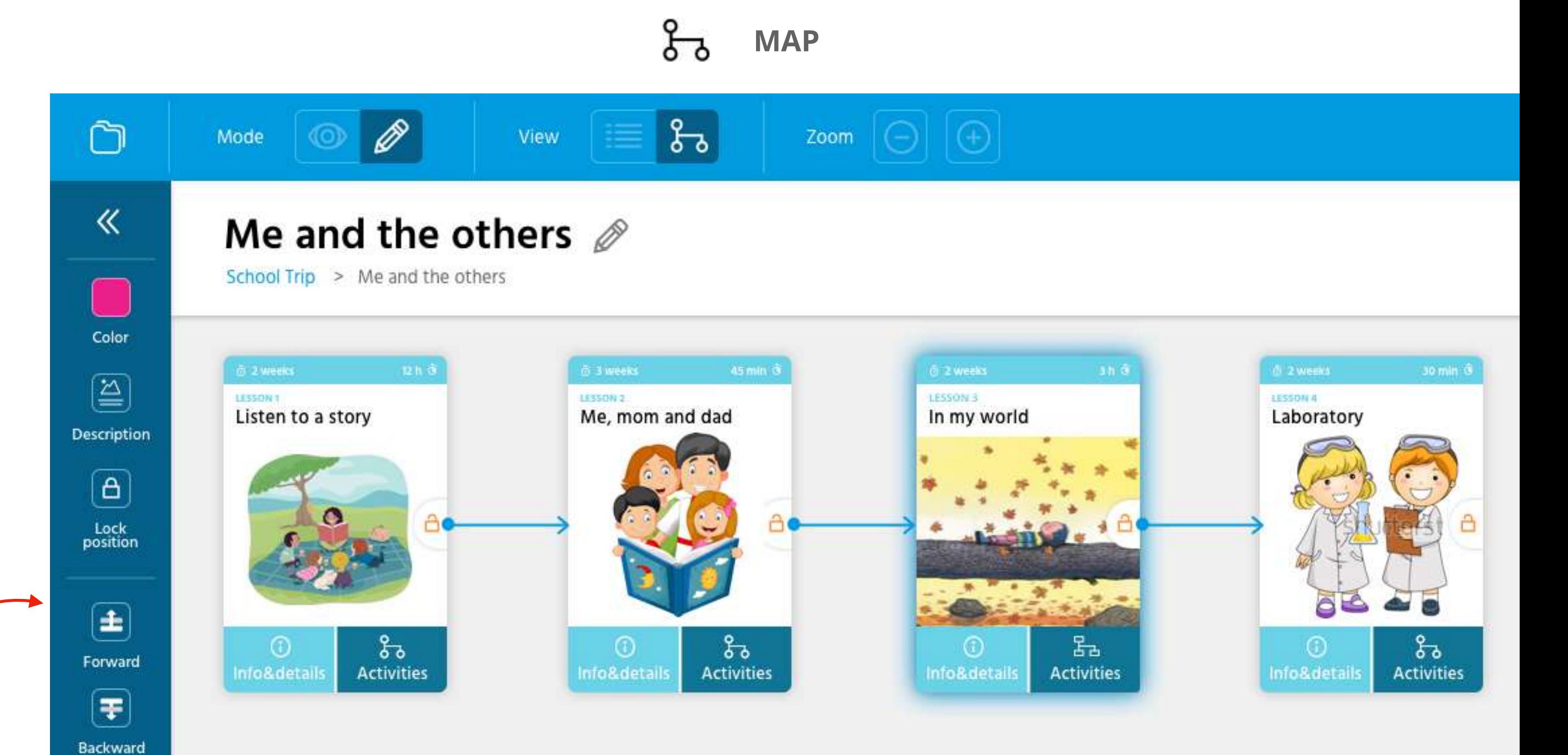

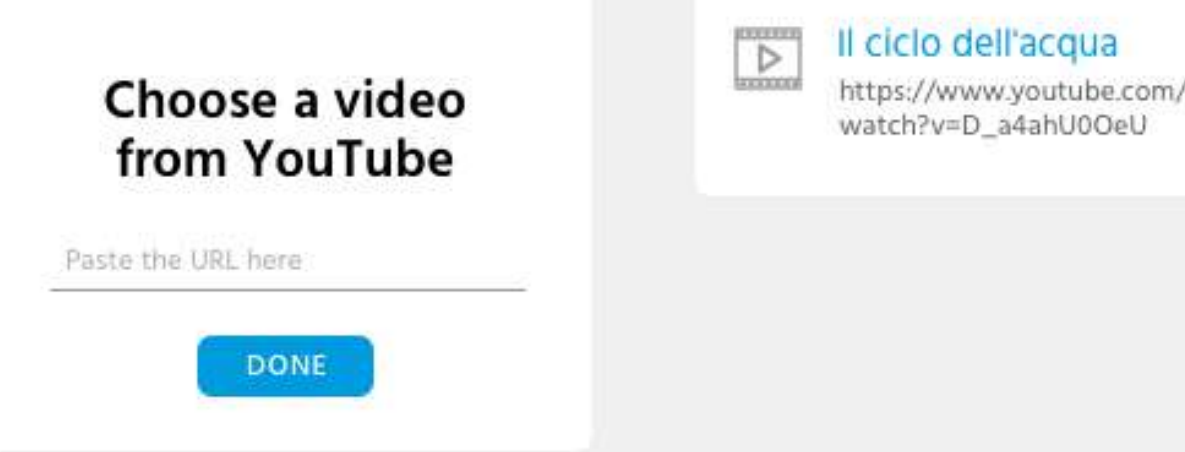

In the **EDIT** mode, object **VIDEO** there are the following options:<br>- Back (exit from the Video menu)

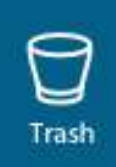

- 
- 

**——** 

- Color<br>– Description<br>– Lock position
- 
- 
- 

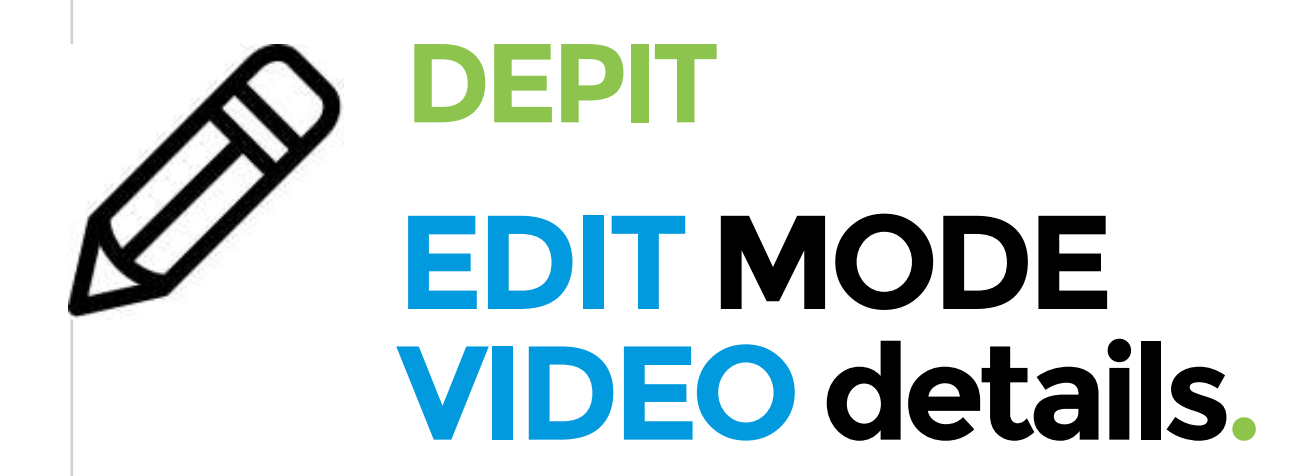

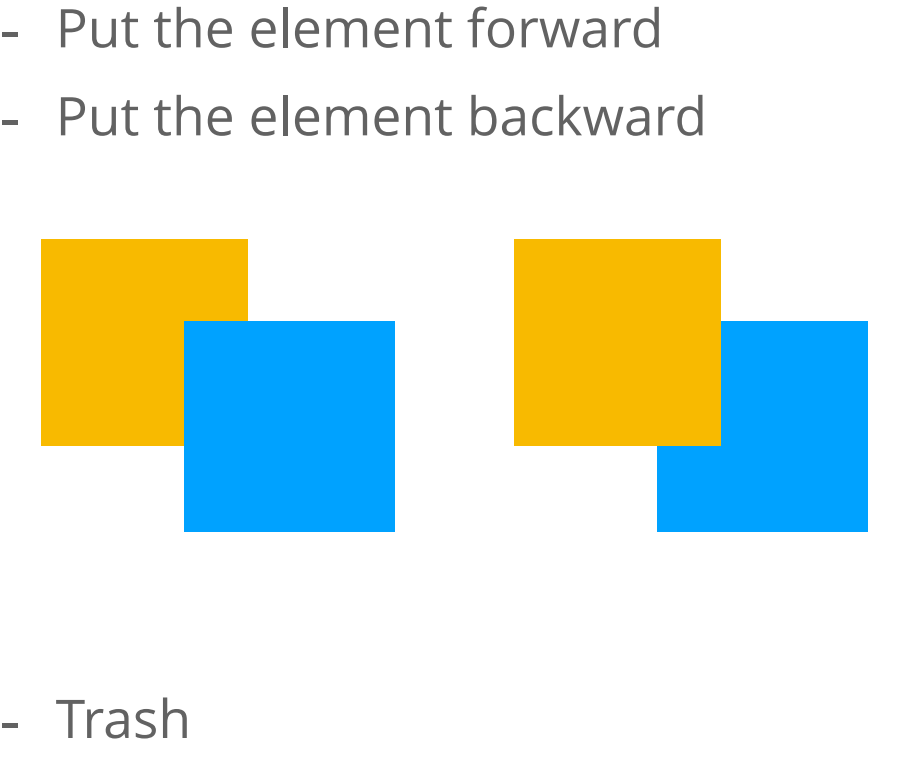

**Note:** 

**is possible choose a video from YouTube, not upload a video file.**

 $\blacksquare$ New<br>Map  $\boxed{\mathbf{A}}$ Text 2 Image **B** Shape  $\boxed{\phantom{1}}$ Video ශ Link  $\Box$ File

 $\bigcirc$ 

Trash

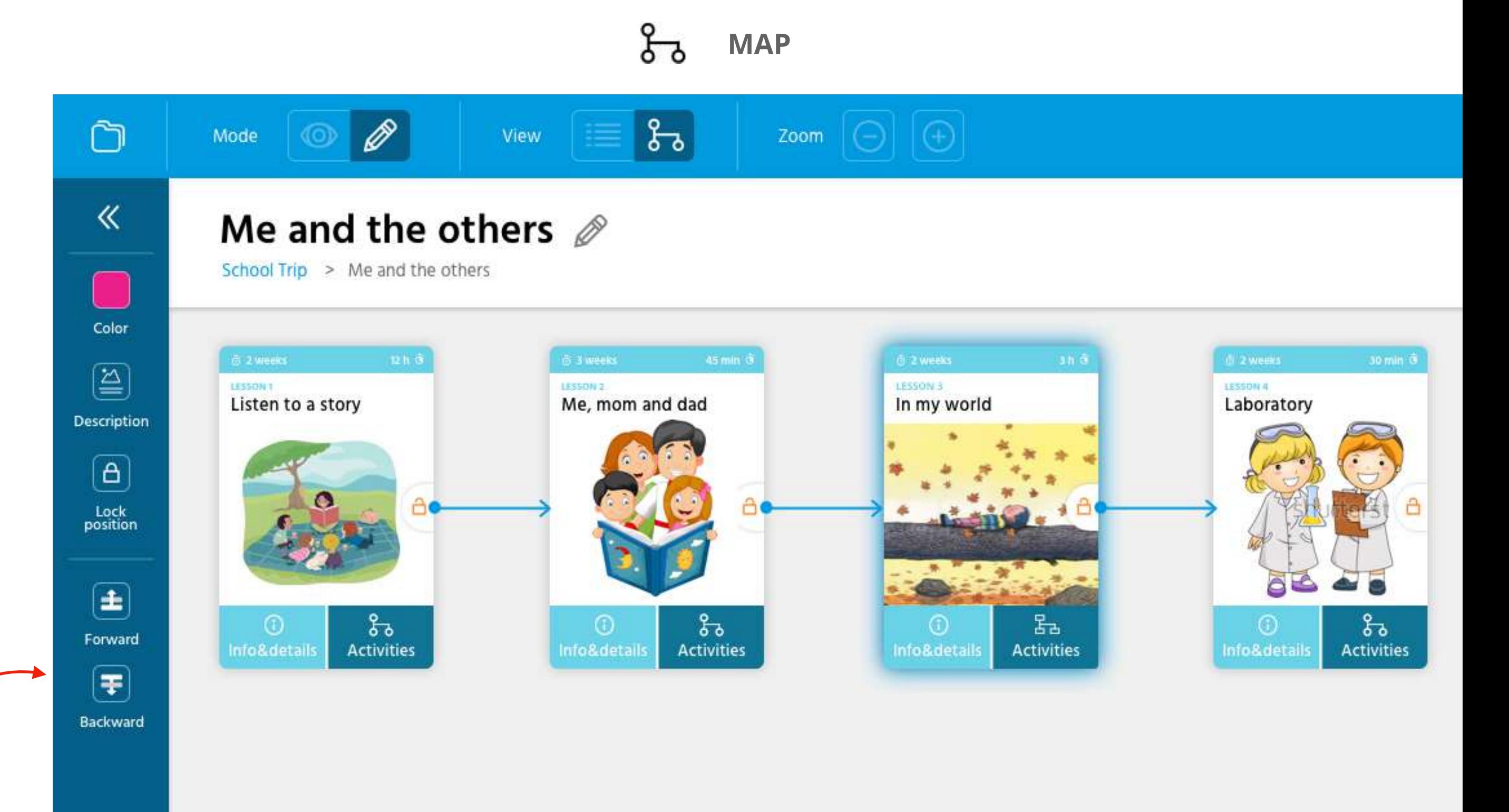

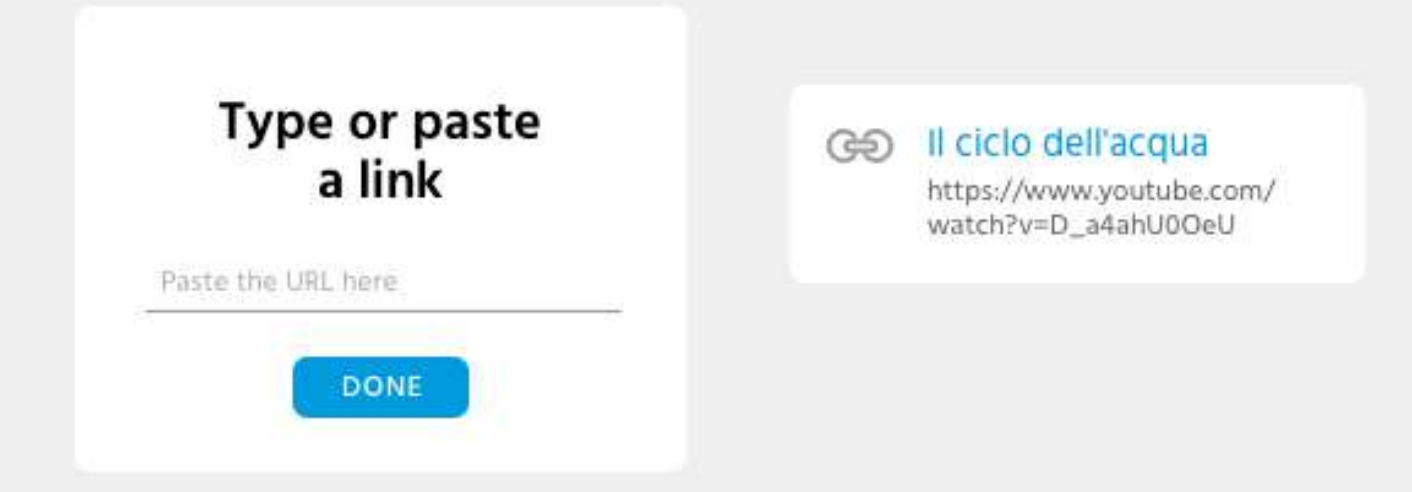

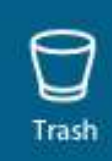

In the **EDIT** mode, object **LINK** there are the following options:

- Back (exit from the Link menu)
- Color

——

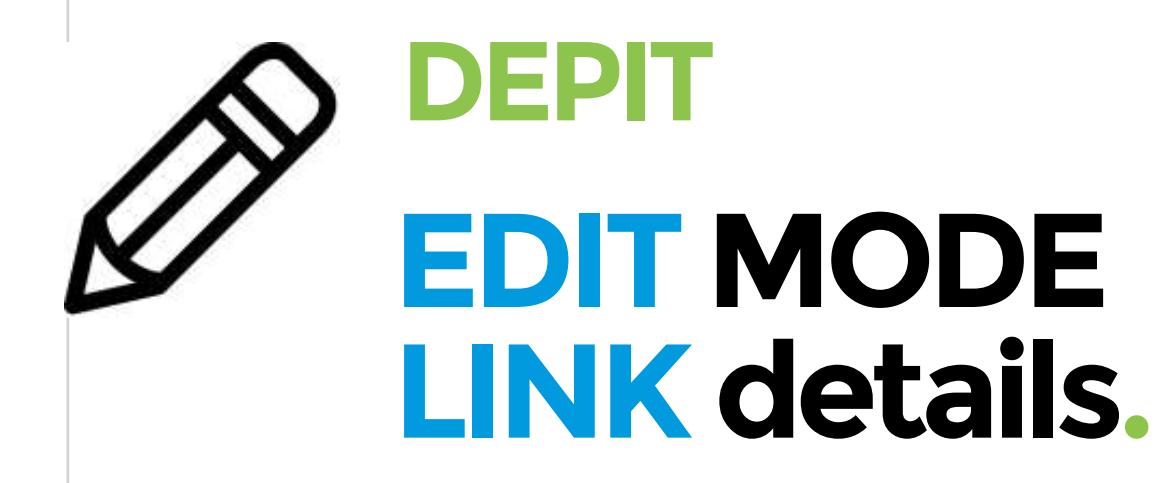

**——** 

- Description
- Lock position
- Put the element forward
- Put the element backward

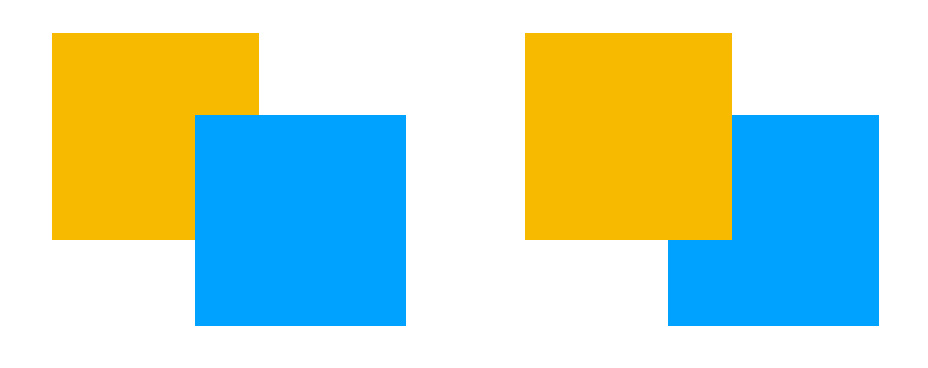

- Trash

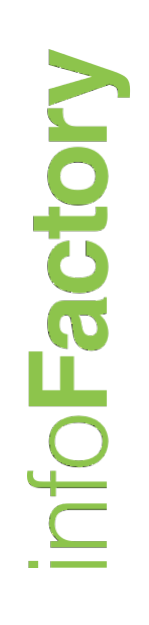

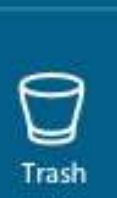

 $\blacksquare$ 

New<br>Map

 $\boxed{\mathbf{A}}$ 

Text

 $\textcircled{\scriptsize{2}}$ 

Image

**B** 

Shape

 $\boxed{\phantom{1}}$ 

Video

ෛ Link

 $\Box$ 

File

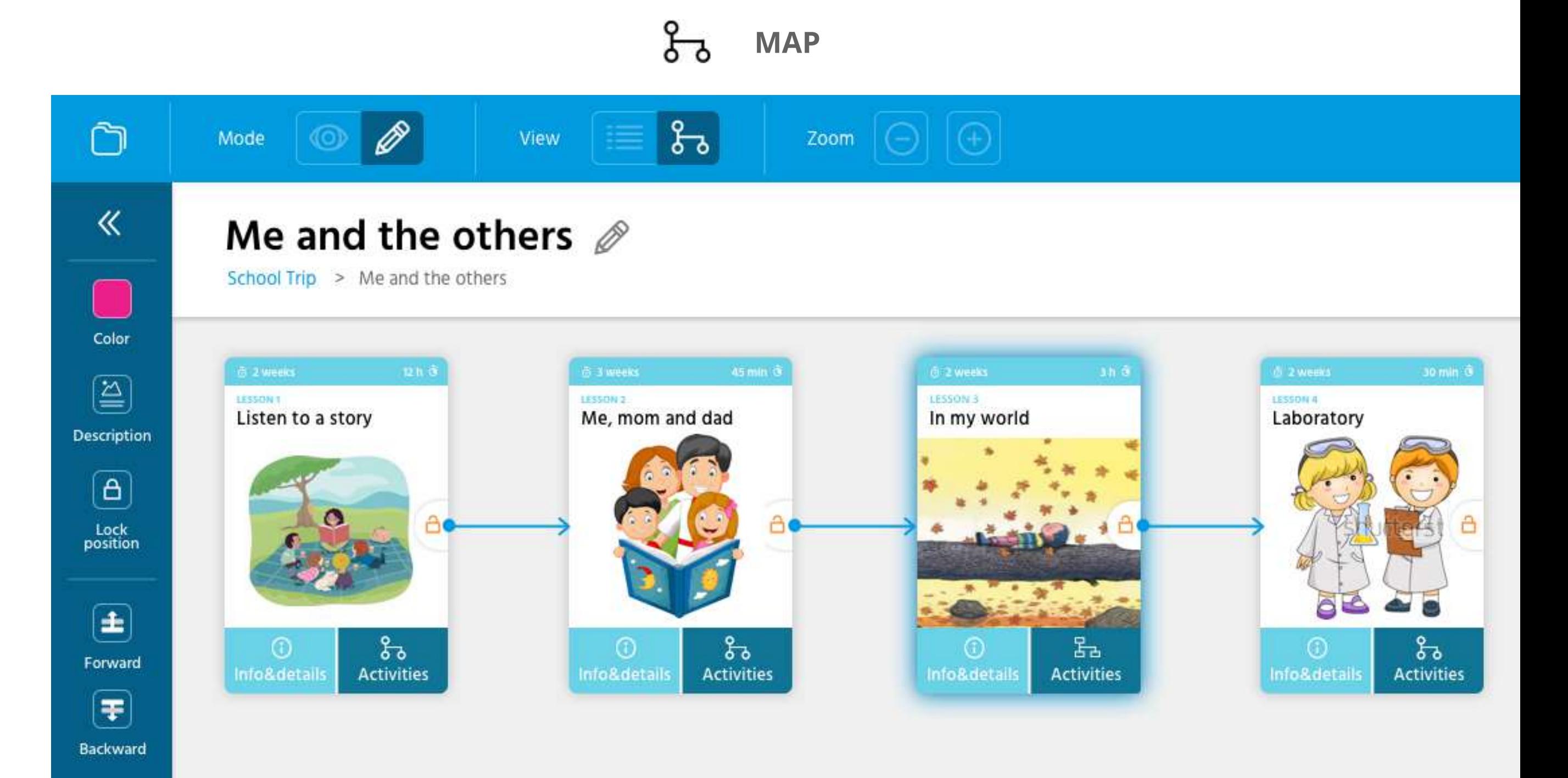

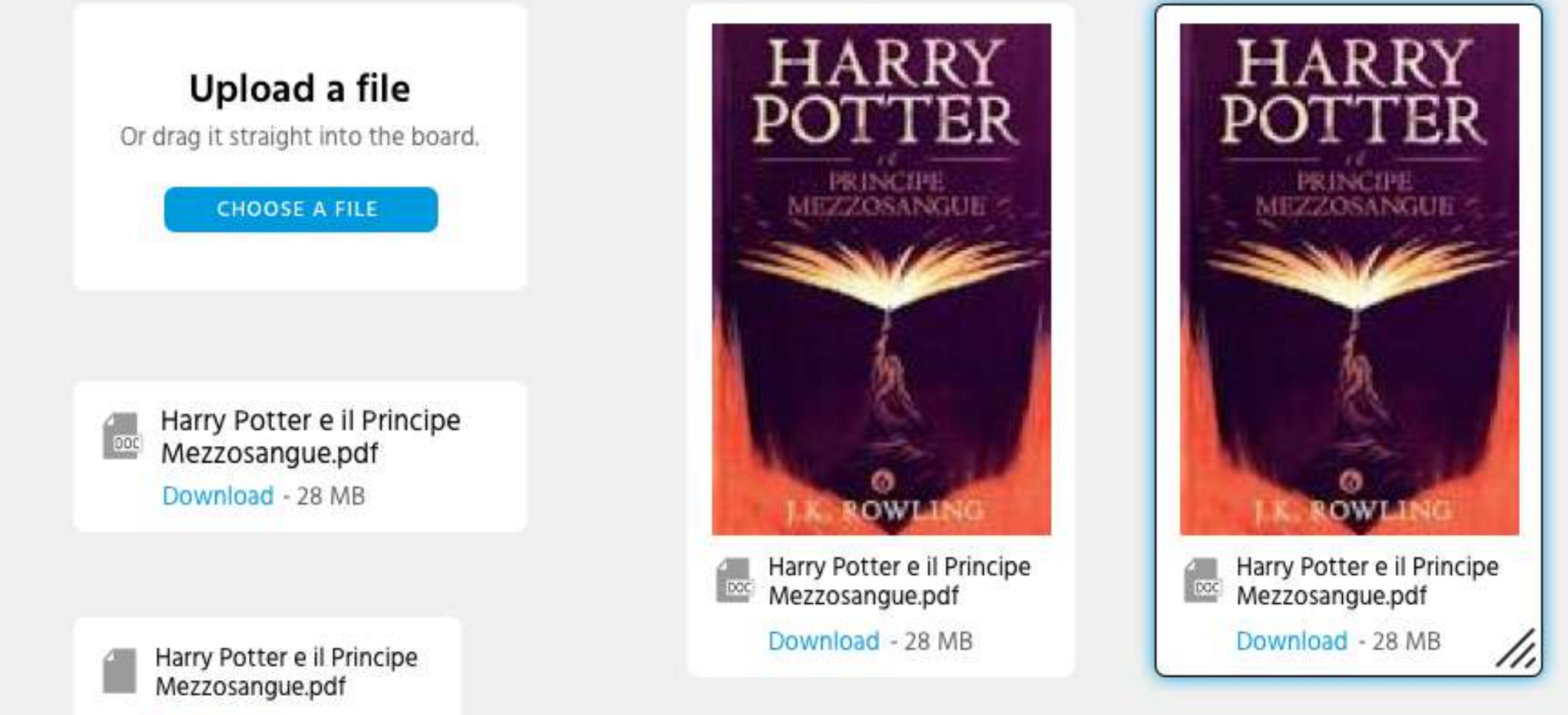

Download - 28 MB

 $\bigcirc$ Trash

In the **EDIT** mode, object **FILE** there are the following options:

- Back (exit from the File menu)
- Color

——

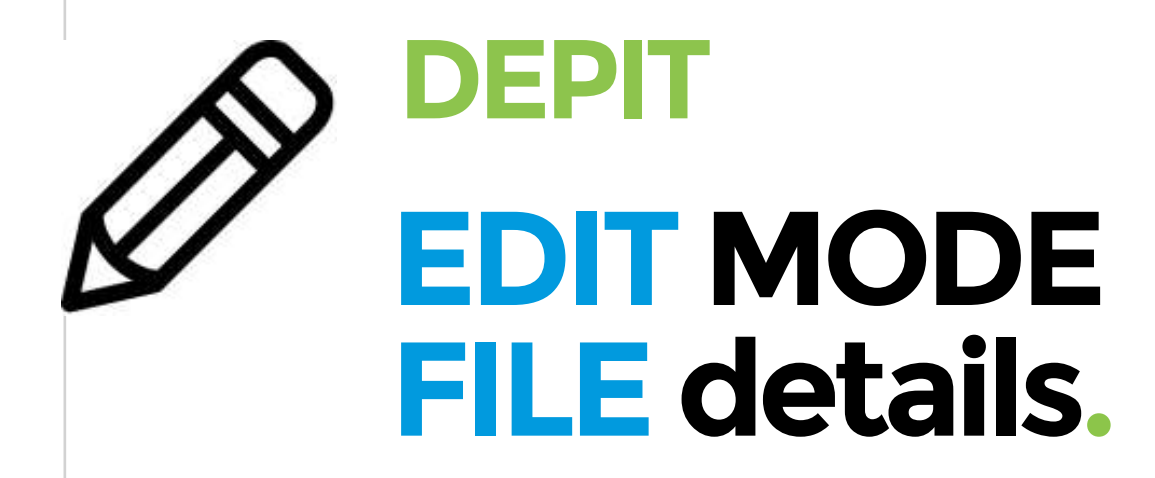

**——** 

- Description
- Lock position
- Put the element forward
- Put the element backward

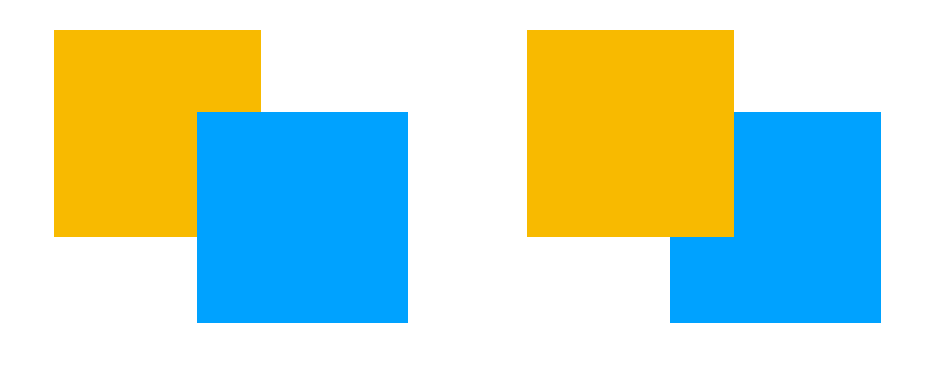

- Trash

 $\bigcirc$ Trash

 $\square$ 

New<br>Map

 $A$ 

Text

2

Image

**B** 

Shape

 $\boxed{\phantom{1}}$ 

Video

ශ Link

 $\frac{1}{\text{File}}$ 

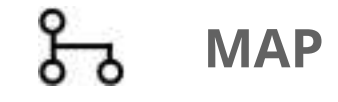

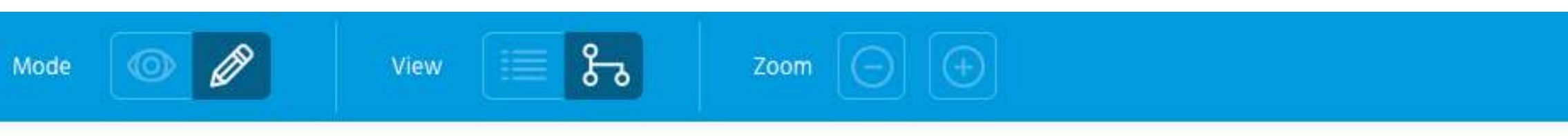

#### Me and the others  $\mathcal{D}$

School Trip > Me and the others

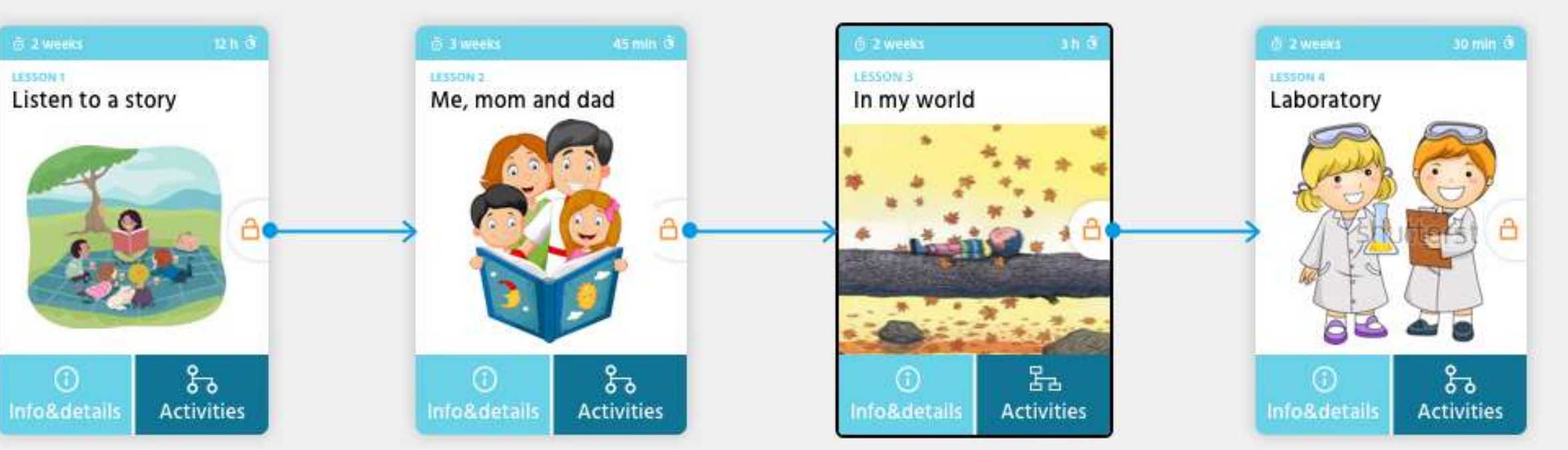

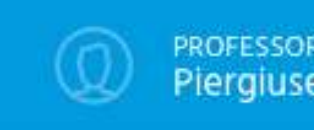

In the **EDIT** mode, selecting a **CARD,** there are the following options:

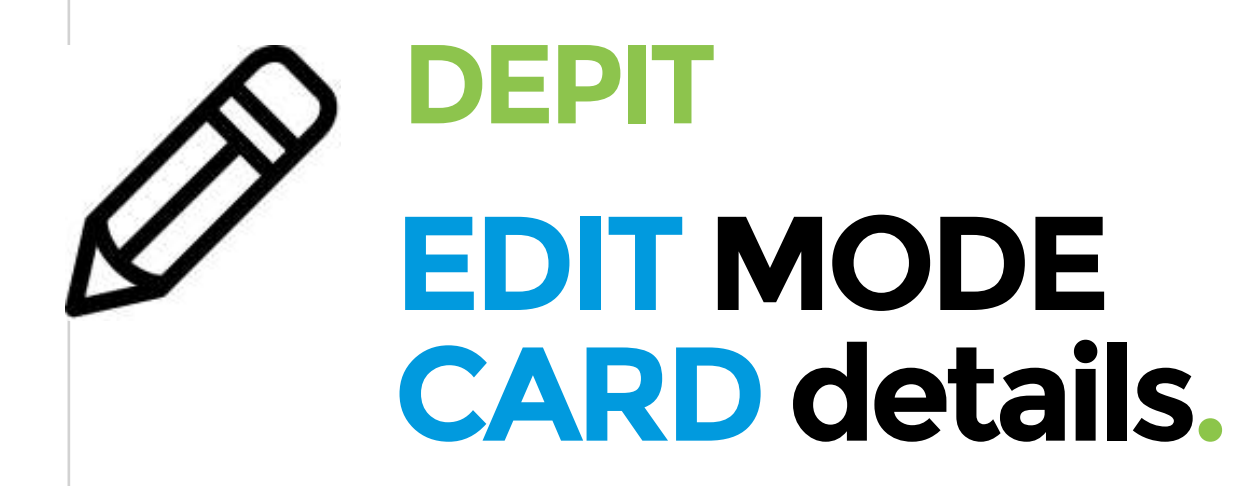

——

- Back (exit from the Card menu)
- Edit Image
- Edit content (go to the complete form)
- Trash

——

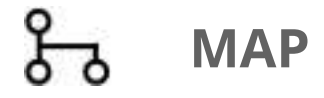

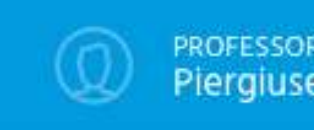

In the **EDIT** mode, selecting an **ARROW**, there are the following options:

——

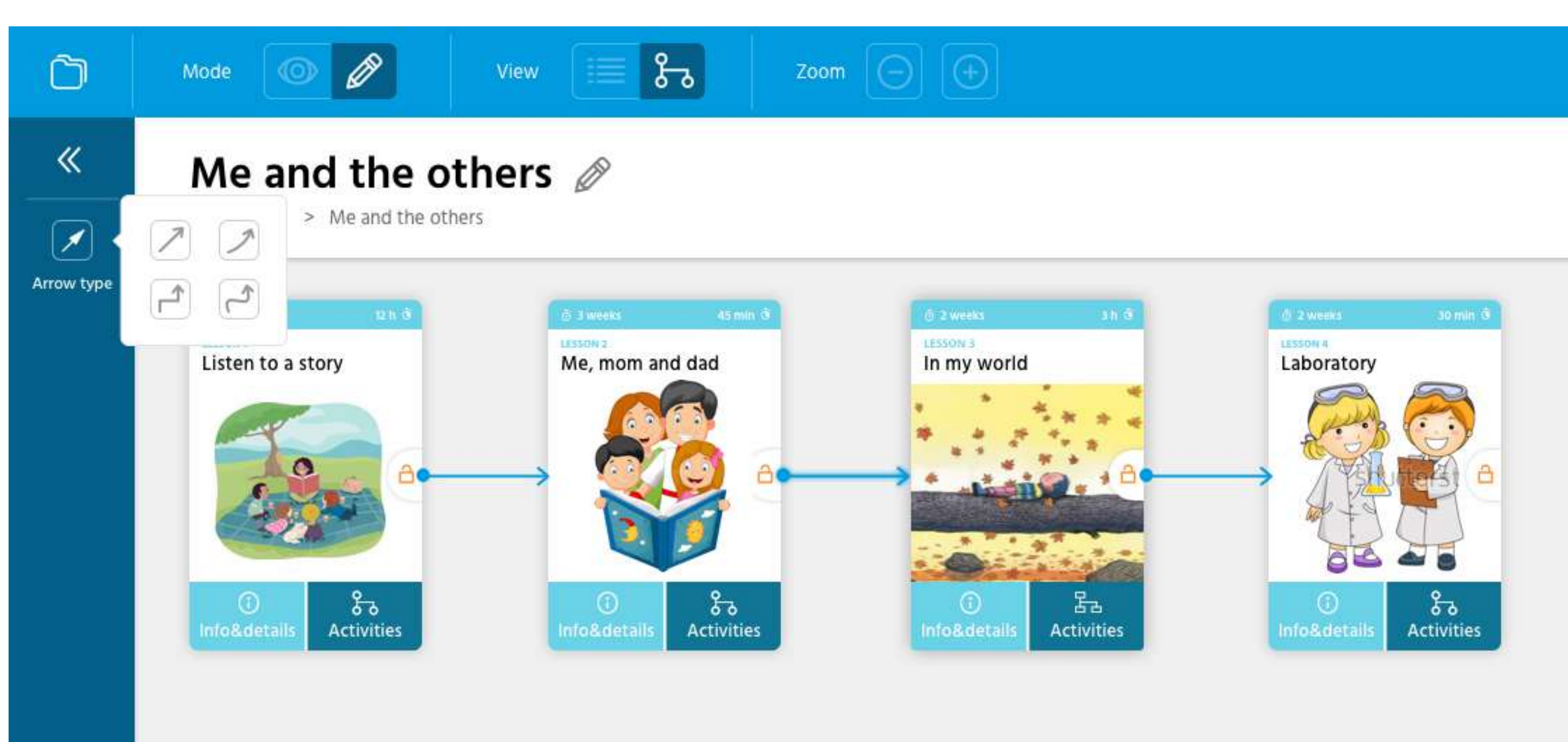

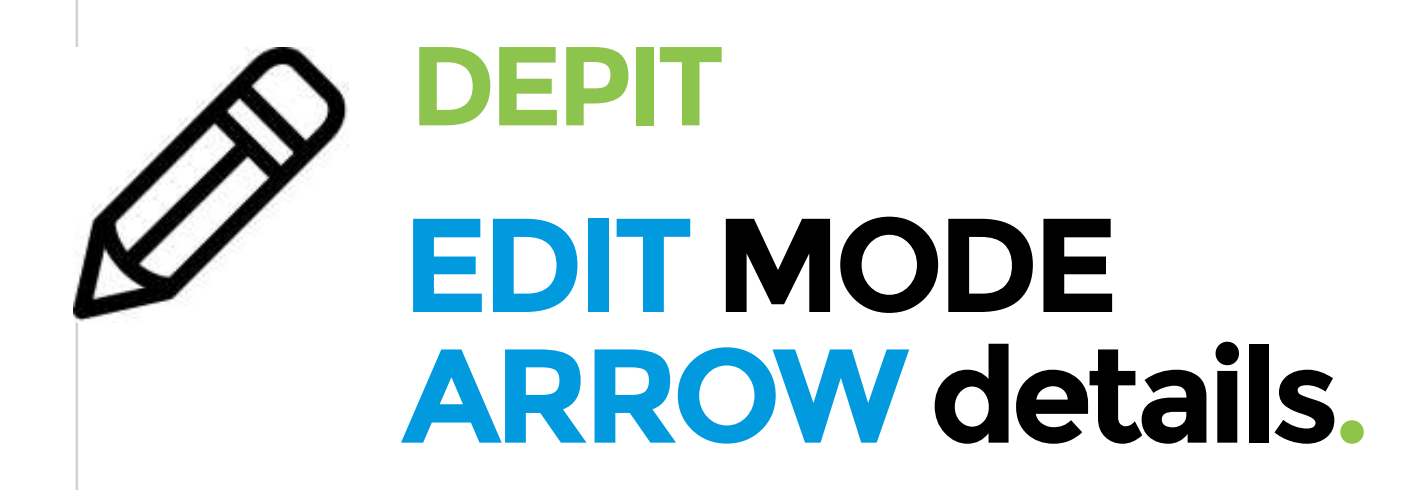

- Back (exit from the Card menu)
- Arrow type (4 option: straight, curved, straight with corners, curved with corners)
- Trash

——

### **TIME TABLE.**

**O2 = software development** delle informazioni del sito/sistema esistente.

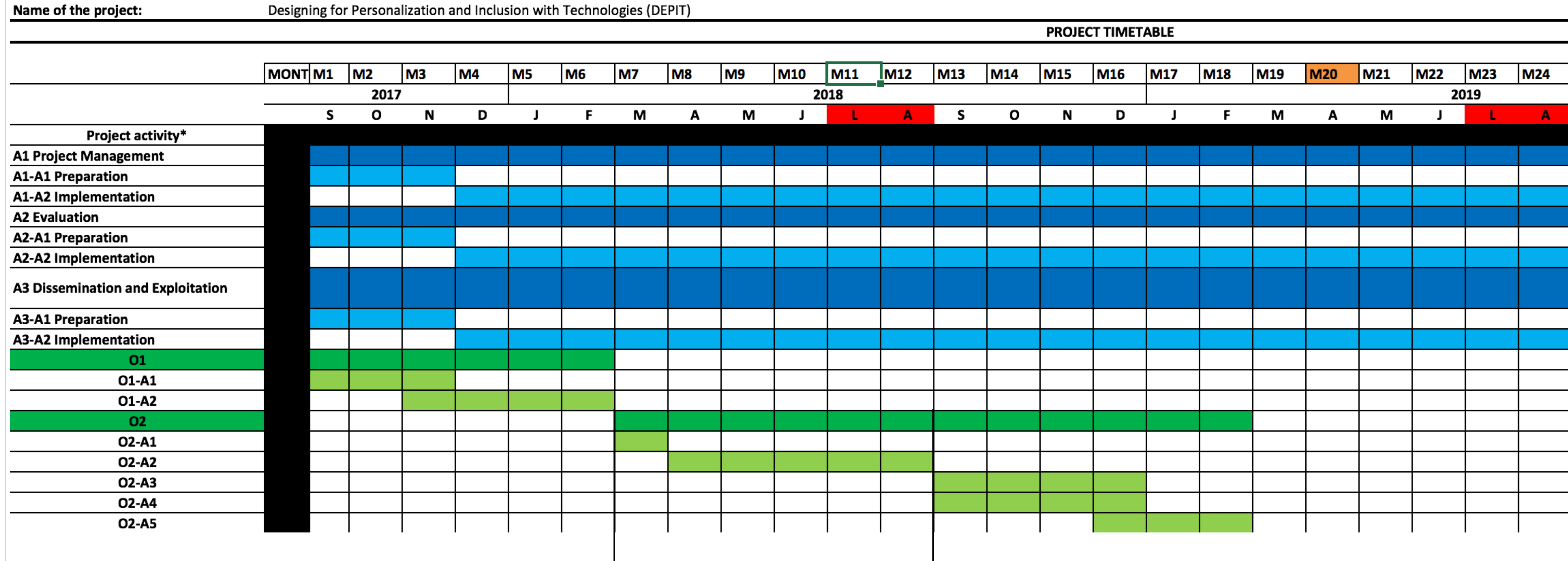

**DEVELOPMENT FIRST BETA**

**TO DELIVER + TESTING (48 TEACHERS)**

## App **for whom is it useful?**

## **App, for whom is it useful?**

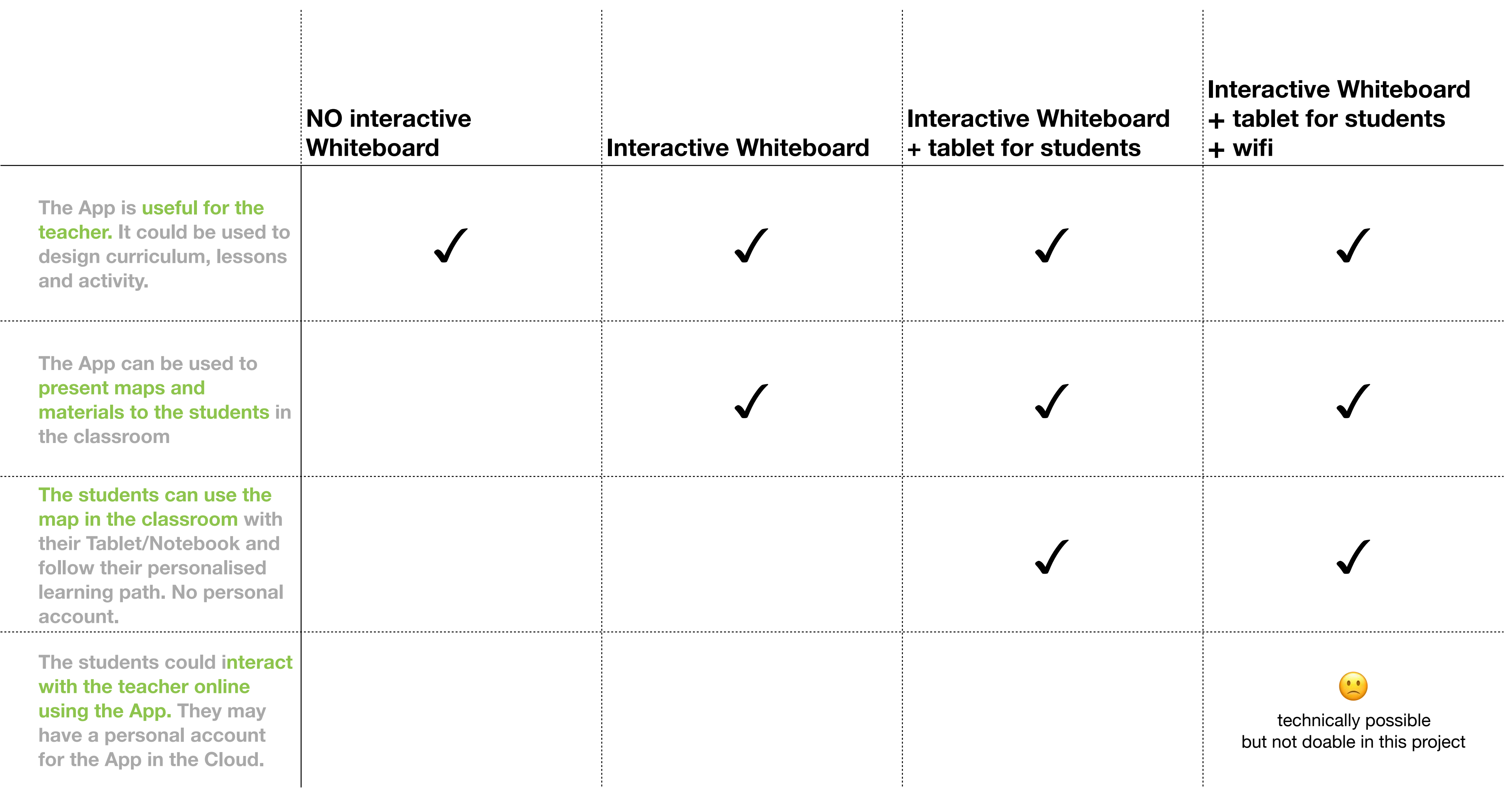